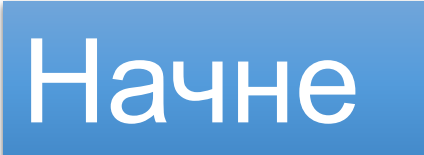

Чтобы не устанавливать Python, можно воспользоваться online сервисами, например таким: https://www.programiz.com/python-programming/online-compiler/

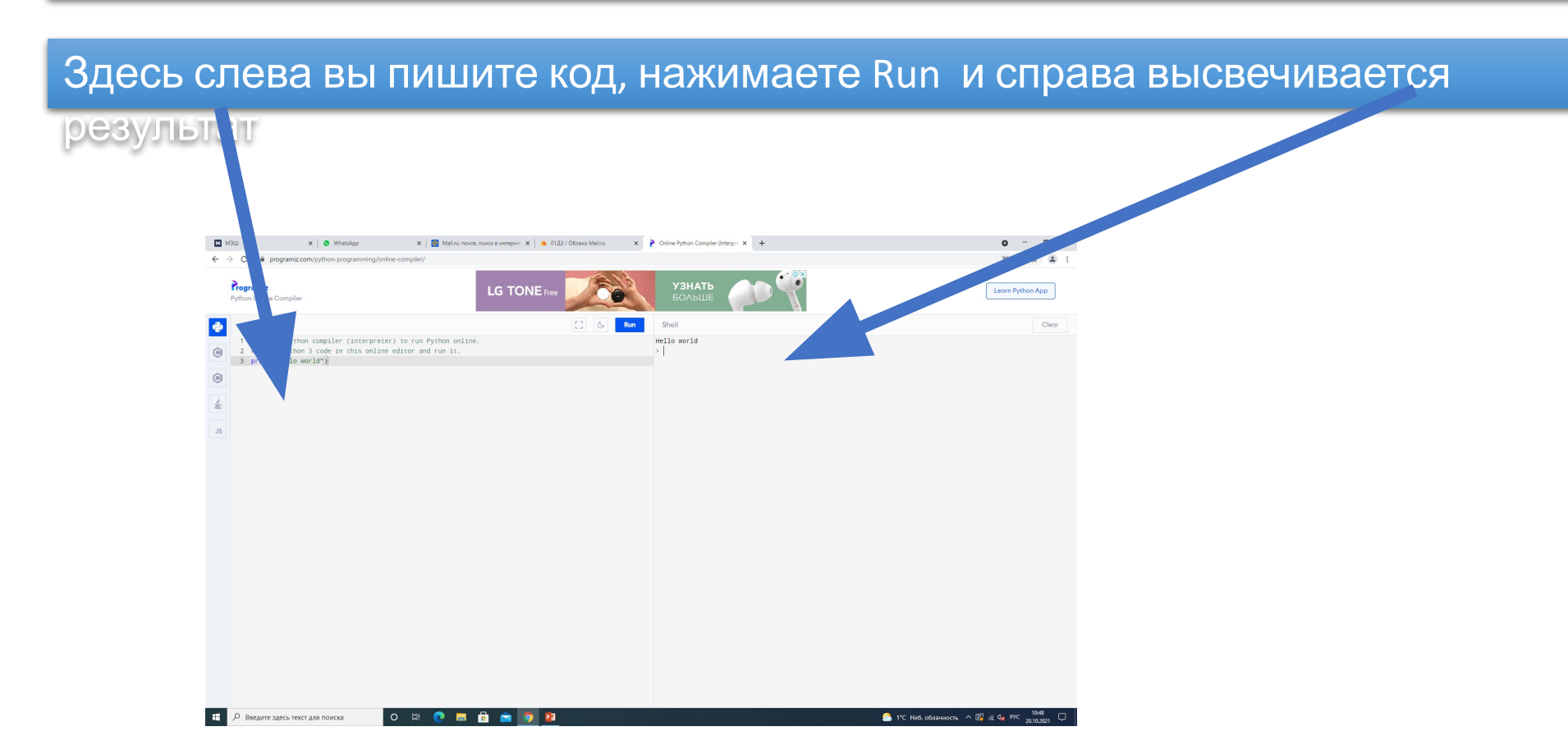

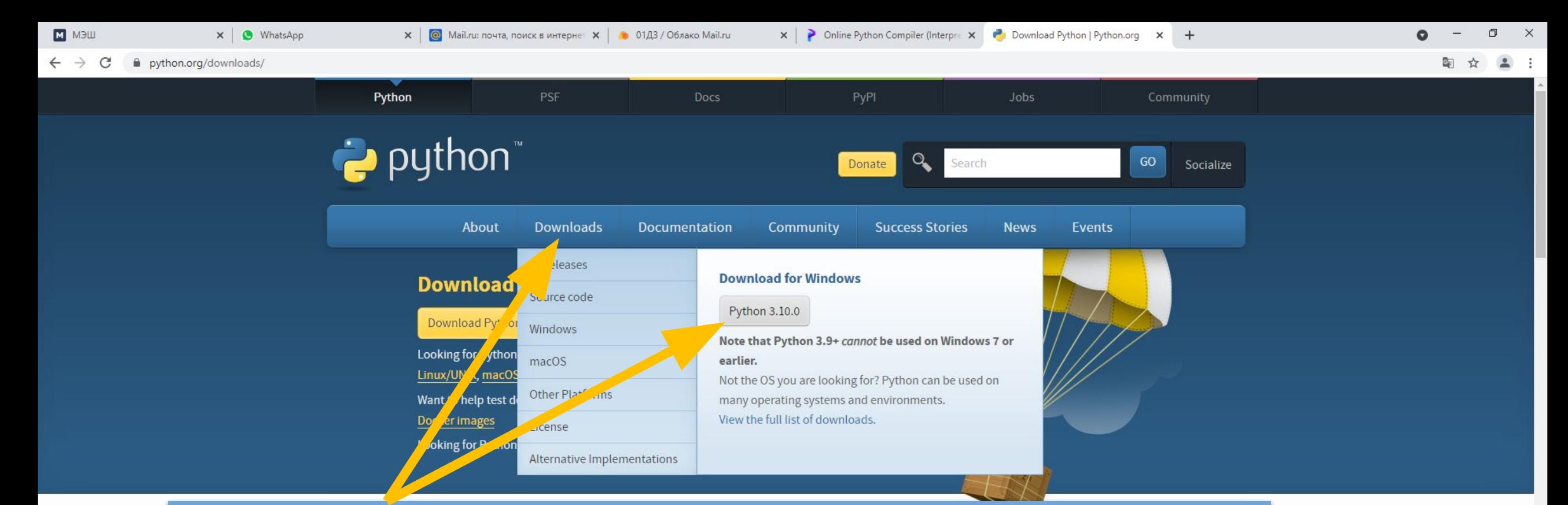

Если же есть желание работать в offline, то можно скачать Python с официального сайта:

PE

## www.python.org

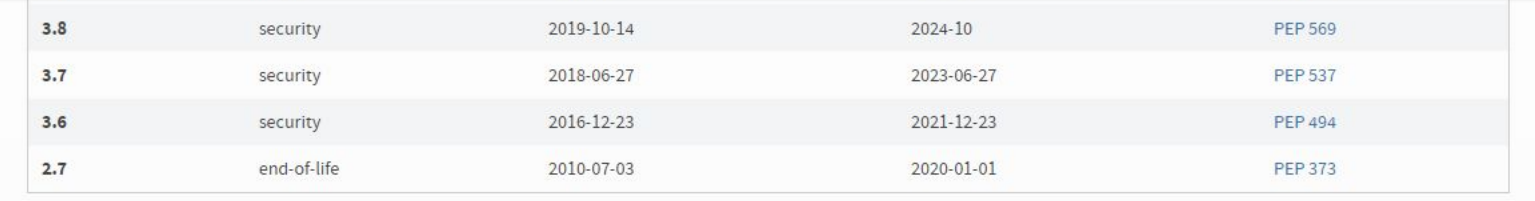

О Введите здесь текст для поиска н

## Обязательно поставить эту

#### Дальше просто везде жмем «Далее-

Далее»

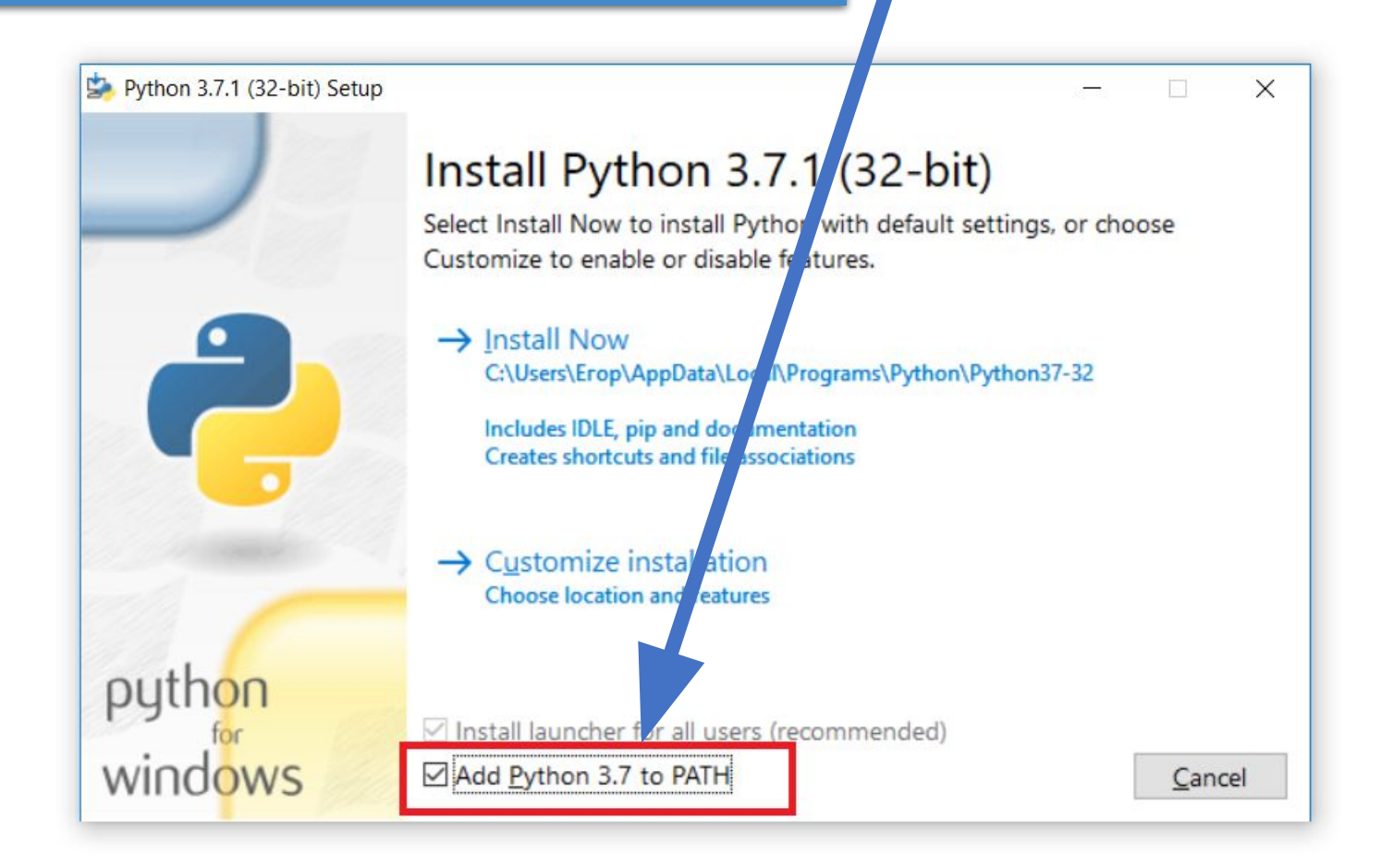

# После установки в поисковой строке рядом с пуском пишем IDLE и запускаем

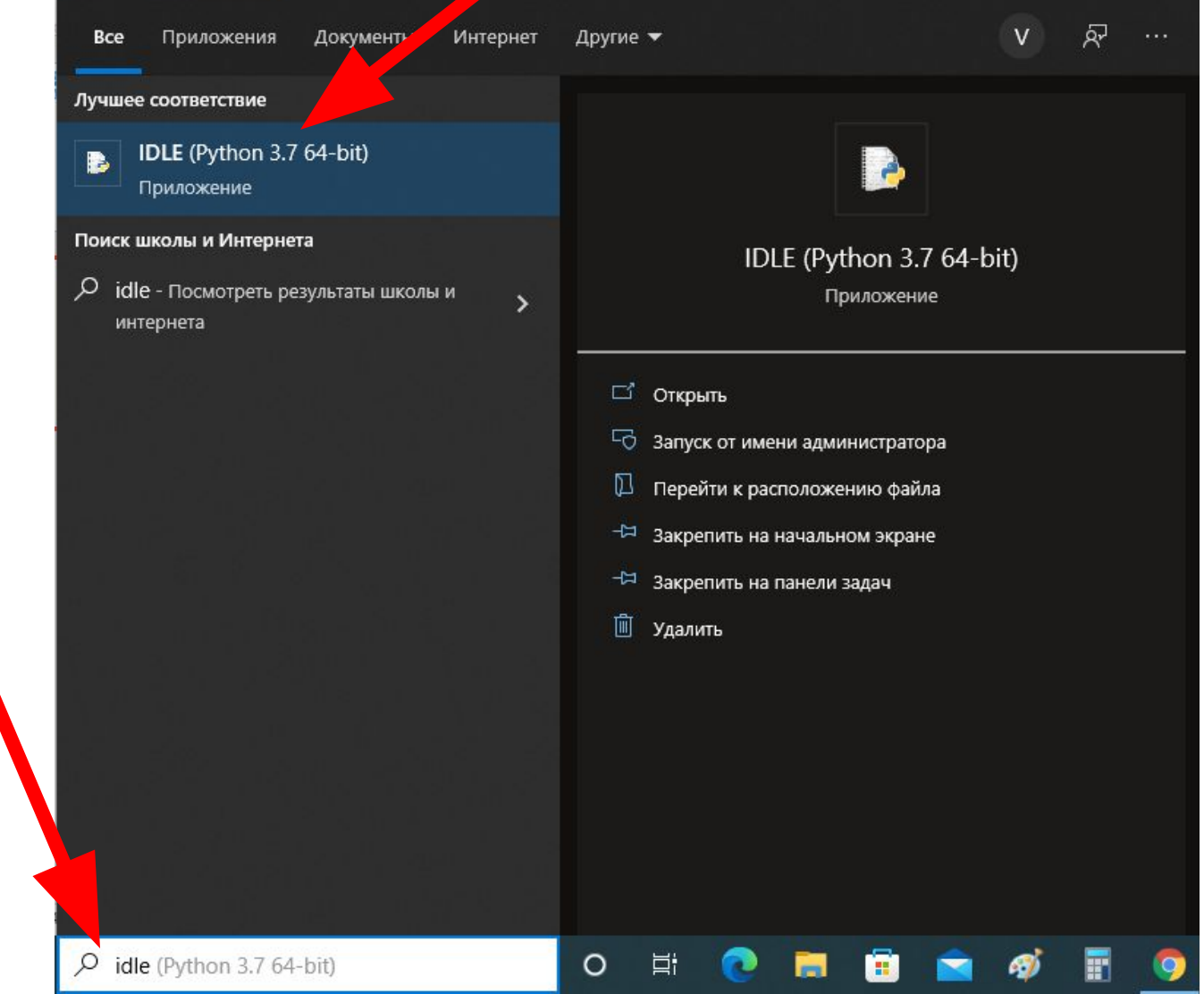

## Откроется окно Python Shell – здесь мы будет смотреть выполнение программы

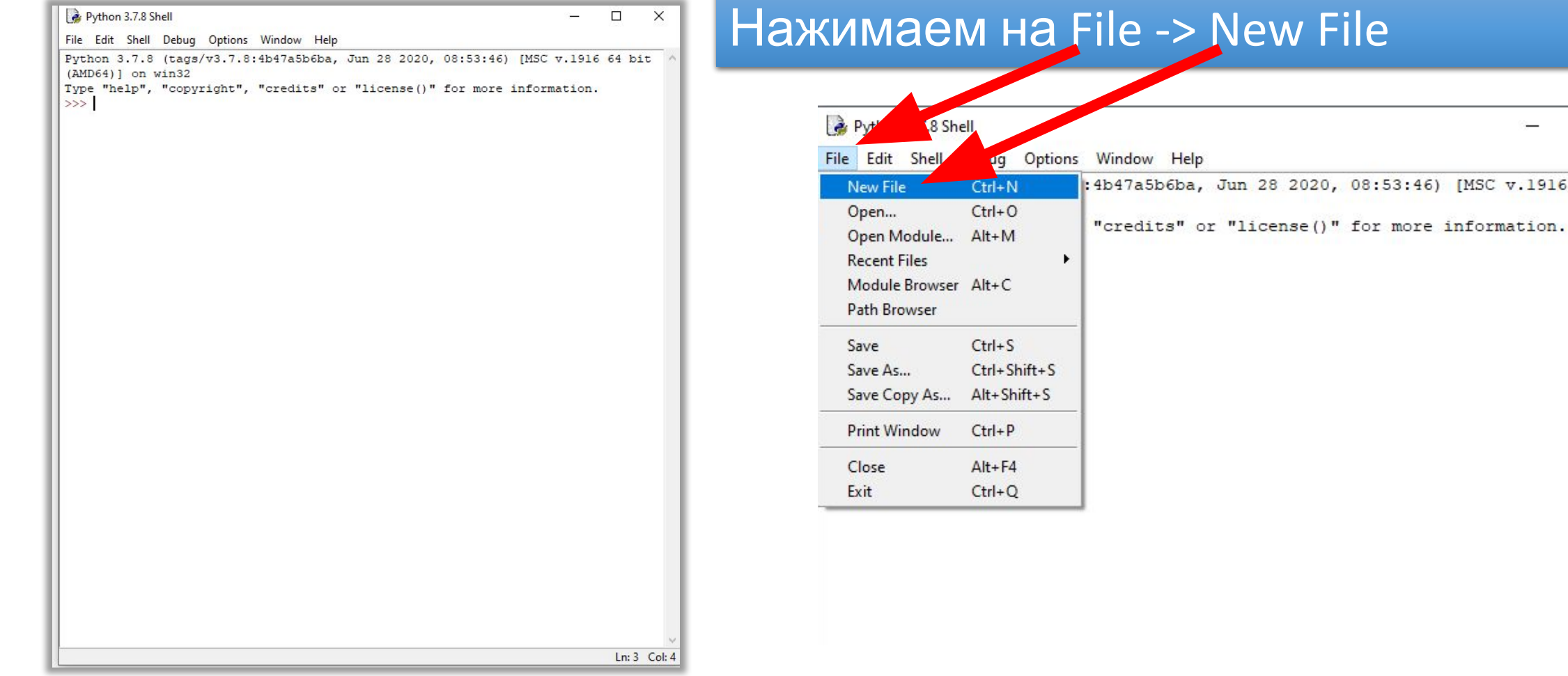

 $\Box$ 

64 bit

 $\times$ 

## Откроется еще одно окно – в нем и будем писать программу. Сразу **сохраним** файлик!

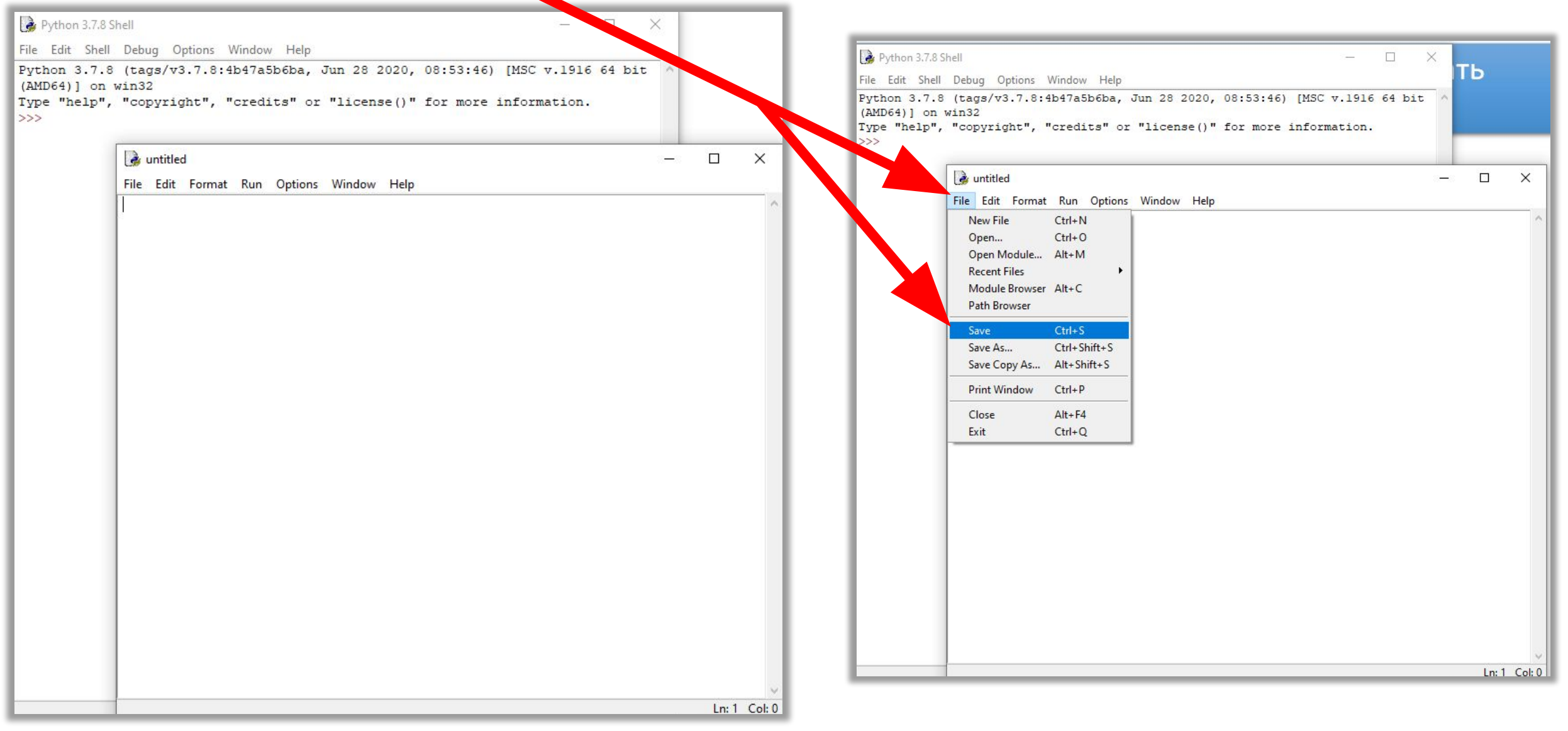

Напишем программу, которая будет искать сумму трех

## 1. Для этого нужны три переменные: x, y, z (названия можете сделать и другими)

<sup>2</sup>/\*1.py - C:/Users/vlasovvp-1/Desktop/1.py (3....  $\overline{\phantom{a}}$  $\Box$  $\times$ File Edit Format Run Options Window Help 10  $X =$ 20  $y =$  $Z =$ 30

2. Выполним вывод с помощью функции print()

#### 3. Нажмем: Run -> Run module

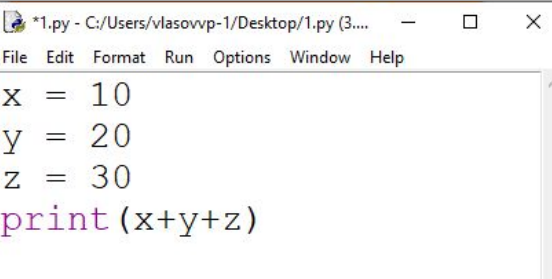

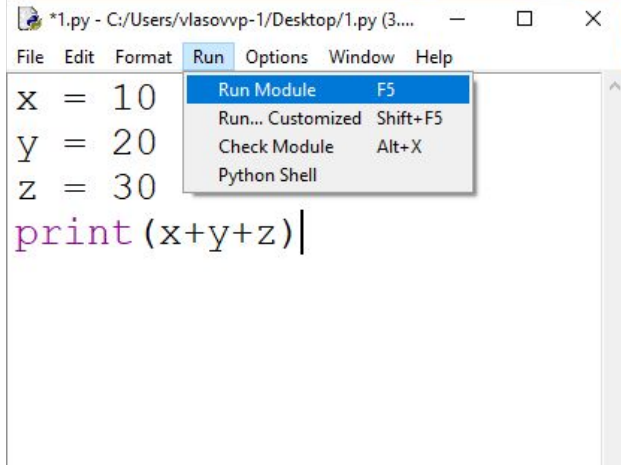

### Результат программы будет в другом окне: Python Shell

#### 1. После запуска программы сохраняем изменения: нажимаем

Ок  $\frac{1}{2}$ \*1.py - C:/Users/vlasovvp-1/Desktop/1.py (3.... –  $\times$ File Edit Format Run Options Window Help  $x = 10$ 20  $=$  $z = 30$ Save Before Run or Check X print (x+y+z Source Must Be Saved OK to Save? OK Отмена

2. В окне Shell будет показан результат функции print()

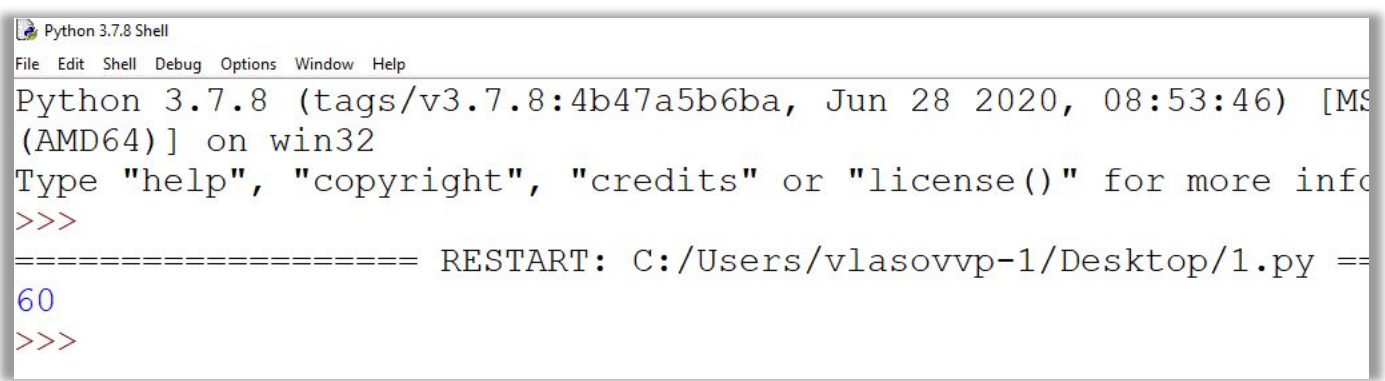

Напишите сами программу, которая выведет на экран сначала сумму четырех чисел, а потом ЕЩЕ выведет на экран сумму первых трех чисел в степени четвертого

**ЧИСЛЯ** 

Икс во второй степени выглядит

 $X**2$ 

так: